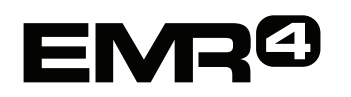

# **CÚNAMH TAPA OIBRITHEORA**

Fógra: Aistriúchán atá anseo - tá an leagan bunaidh i mBéarla.

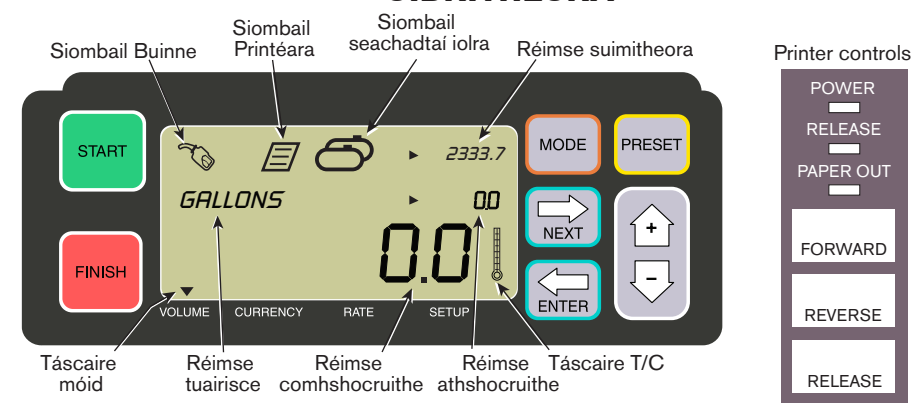

## **CHUN SEACHADADH A DHÉANAMH**

- 1. Téigh go dtí an printéir agus brúigh an cnaipe RELEASE ar an bprintéir Epson\*. Sleamhnaigh ticéad bán isteach sa phrintéir ansin go dtí go múchtar an solas PAPER OUT. Brúigh cnaipe FORWARD an phrintéara chun an ticéad a chomhghreamú (múchann an solas RELEASE má tá an ticéad comhghreamaithe i gceart).
- 2. Téigh chuig an EMR4 agus brúigh an cnaipe FINISH chun méid an tseachadta roimhe a ghlanadh. Ba chóir duit náideanna a fheiceáil i réimse comhshocruithe (bunlíne) an scáileáin taispeána.
- 3. Chun an seachadadh a thosú, brúigh an cnaipe START ar an EMR4. Taispeántar an tsiombail buinne ar chlé uachtar an scáileáin taispeána, a léiríonn go bhfuil tú réidh le breosla a dháileadh. Má tá táirgí iolra in úsáid, roghnaigh Táirge trí na saigheadeochracha a úsáid agus brúigh ar ENTER.
- 4. Tarraing an píobán seachadta go dtí píopa líonta an chustaiméara agus dáil an breosla. Tabhair faoi deara: tar éis duit an t-umar a líonadh agus nuair a stopann tú ag dáileadh ar feadh breis is 3 nóiméad, stopfaidh an seachadadh go huathoibríodh agus priontálfaidh an EMR4 ticéad seachadta le haghaidh an méid ar dháil tú sular stop tú.
- 5. Tar éis don umar a líonadh, téigh ar ais go dtí an EMR4 agus brúigh an cnaipe FINISH. Priontálfar an ticéad go huathoibríoch. Bladhmfaidh siombail an phrintéara in aice na siombaile buinne ar an scáileán taispeána agus an ticéad á phriontáil.
- 6. Brúigh an cnaipe RELEASE ar an bprintéir agus bain an ticéad seachadta amach.

#### **CHUN TICÉAD DÚBLACH A DHÉANAMH**

1. Téigh go dtí an printéir agus brúigh an cnaipe RELEASE ar an bprintéir Epson\*. Sleamhnaigh ticéad bán isteach sa phrintéir ansin go dtí go múchtar an solas PAPER OUT. Brúigh cnaipe FORWARD an phrintéara chun an ticéad a chomhghreamú (múchann an solas RELEASE má tá an ticéad comhghreamaithe i gceart).

- 2. Ag an EMR4, ba chóir duit an méid a sheachaid tú a fheiceáil sa réimse comhshocruithe mura bhfeiceann tú é, brúigh an cnaipe FINISH uair amháin. Agus an méid atá seachadta le feiceáil sa réimse comhshocruithe, brúigh agus coinnigh síos an cnaipe FINISH ar feadh 3 shoicind agus scaoil ansin é.
- 3. Agus an printéir críochnaithe, brúigh an cnaipe RELEASE ar an bprintéir agus bain an ticéad amach.

## **SEACHADTAÍ IOLRA**

- 1. Brúigh agus coinnigh síos an cnaipe START go dtí go dtagann an tsiombail umar iolra agus an tsiombail buinne aníos ar scáileán taispeána an EMR4. Tabhair faoi deara: tá an t-am istigh 3 nóiméad díchumasaithe ar sheachadtaí iolra.
- 2. Tosaigh ag dáileadh an bhreosla in umar 1.
- 3. Brúigh an cnaipe START agus tosaigh ag dáileadh an bhreosla in umar 2. Lean ort ag líonadh an chuid eile de na humair, ag cuimhneamh ar an gcnaipe START a bhrú roimh gach ceann.
- 4. Tar éis don umar deireanach a líonadh, téigh ar ais go dtí an EMR4 agus brúigh an cnaipe FINISH. Priontálfar an ticéad go huathoibríoch. Bladhmfaidh siombail an phrintéara ar an scáileán taispeána agus an ticéad á phriontáil.
- 5. Brúigh an cnaipe RELEASE ar an bprintéir agus bain an ticéad seachadta amach. Beidh an ticéad lipéadaithe Ticéad Achoimre agus beidh an Olltoirt air. An Olltoirt is ea an toirt iomlán a cuireadh isteach sna humair ar fad.

## **SEACHADADH RÉAMHSHOCRAITHE**

- 1. Chun seachadadh réamhshocraithe a dhéanamh, brúigh an cnaipe PRESET agus beidh PRESET GALLONS ann in áit GALLONS ar an réimse tuairisceora.
- 2. Brúigh an cnaipe NEXT. Beidh CHANGE PRESET le feiceáil in áit PRESET GALLONS.
- 3. Brúigh na cnaipí Suas (+) agus Síos (-) chun réamhshocrú réamh-ríomhchláraithe a thaispeáint, nó úsáid an cnaipe NEXT chun an cúrsóir a bhogadh faoi uimhir sa mhéid réamhshocruithe a bhfuil tú ag iarraidh a athrú. Brúigh na cnaipí Suas (+) agus Síos (-) chun uimhir eile a roghnú. Athdhéan an próiseas seo go dtí go bhfuil an méid ceart réamhshocruithe ar taispeáint sa réimse réamhshocruithe. Brúigh an cnaipe ENTER chun an méid nua réamhshocruithe a ghlacadh.
- 4. Brúigh an cnaipe START ar an EMR4. Taispeántar an tsiombail buinne ar chlé uachtar an scáileáin taispeána, a léiríonn go bhfuil tú réidh le breosla a dháileadh.
- 5. Tosaigh ag dáileadh an bhreosla. Mar a chomhaireann an réimse réamhshocruithe síos, comhaireann an méid seachadta sa réimse tabhaill suas. Moilleoidh an córas go huathoibríoch roinnt galún sula sroicheann sé an méid réamhshocruithe. Stopfaidh sé ansin nuair atá an méid réamhshocruithe dáilte.

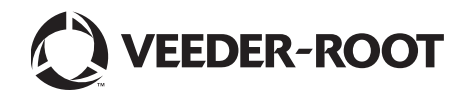

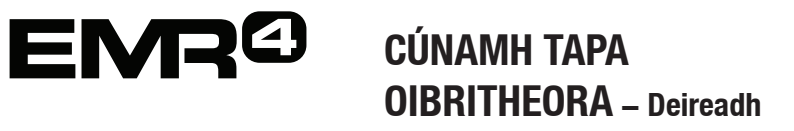

#### **FADHBANNA COITIANTA AGUS RÉITIGH**

- 1. Brúnn tú START ach ní féidir leat breosla a dháileadh.
	- Brúigh an cnaipe FINISH chun an scáileán taispeána a ghlanadh (go náideanna), brúigh START ansin, nó
	- Tá siombail an phrintéara ag splancadh bain an ticéad deireanach ón bprintéir agus cuir ticéad bán isteach.
- 2. Ní phriontálfaidh an printéir.
	- Seiceáil go bhfuil an ticéad istigh i gceart agus go bhfuil na soilse PAPER OUT agus RELEASE múchta, nó
	- Cinntigh go bhfuil cumhacht an phrintéara ar siúl seiceáil an lasc ann/as ar thaobh an phrintéara, nó
	- Cinntigh go bhfuil na cáblaí nasctha leis an bprintéir.
- 3. Scáileán taispeána EMR4 bán
	- Brúigh an cnaipe FINISH nó MODE chun an scáileán taispeána a 'dhúiseacht'.

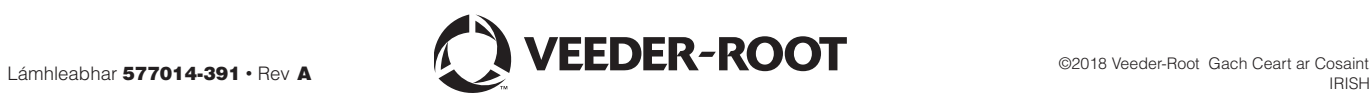